*a cura di Tommaso Pantuso*

# *Brush* **&** *Mouse*

*di Davide Merlitti - Mosciano S. Angelo (TE)*

### */I programma*

Brush & Mouse è un programma grafico dedicato al 128 e serve unicamente per disegnare a «mano libera» utilizzando il mouse.

Naturalmente permette anche di salvare i propri lavori e di caricare schermate grafiche monocromatiche preesistenti (purché sottoforma di files PRG non più lunghi di 8192 byte e contenenti solo informazioni bit-map). Funziona in modo grafico con risoluzione 320\*200 e per l'utilizzo occorre, come già accennato, un simpatico strumento: il mouse Commodore 1351 (è un handicap o un pregio?). Il programma principale è scritto interamente in Basic e fa uso di alcune routine in linguaggio macchina e di porzioni di RAM prememorizzate su disco (relative al TOOL-BOX a scomparsa). Per la sua eccessiva lunghezza non ne pubblichiamo il listato, ma ne è di-

*È disponibile, presso la redazione, il disco con il programma pubblicato in questa rubrica. Le istruzioni per l'acquisto e l'elenco degli altri programmi disponibili sono a pag.* 247.

sponibile il dischetto con le solite modalità. Per il movimento del puntatore ho utilizzato il driver fornito dalla Commodore insieme al mouse 1351 (collegato alla control port 2).

## *L'utilizzo*

SOFTWARE Colle

Per utilizzare Brush & Mouse non occorrono particolari spiegazioni: basta avere in mano il «topolino» e sott'occhio lo schermo. Terminato il caricamento del programma principale, bisogna attendere alcuni secondi per il caricamento di ulteriori file PRG dopodiché, alla comparsa del puntatore (Amiga-like). si potrà iniziare a disegnare. Premendo il tasto destro del mouse apparirà nella parte alta dello schermo il TO-OL-BOX diviso in vari settori dove, tramite puntatore, è possibile selezionare i vari pennelli - in totale 21 di diversa forma e grandezza  $-$  e la modalità di traccia mento di quest'ultimi, come pure salvare/caricare schermate grafiche sul da disco.

Le modalità di tracciamento dei pennelli, indicate dal TOOL-BOX, sono:

DEF: il pennello viene tracciato com'è, sostituendo cioè la sua area rettangolare con la relativa zona sottostante dello schermo (è la modalità di default all'inizio).

INV: il pennello viene tracciato in inverso.

AND OR XOR: il tracciamento del pennello avviene eseguendo le rispettive operazioni logiche tra la forma e l'area sottostante (la modalità OR è preferibile per tutti i tipi di pennello dato che la matrice di ogni pennello, indipendentemente dalla forma, è sempre rettangolare...).

CLR: serve per ripulire lo schermo (attenzione perché non ammette ripensamenti!!).

La scelta dei 21 pennelli diversi, così come delle altre opzioni, avviene tramite pressione del tasto sinistro del mouse (per disegnare bisogna tenerlo premuto). mentre con il tasto destro si attiva/disattiva in qualsiasi momento il TOOL-BOX (la cui scomparsa avviene anche automaticamente appena si è selezionato un pennello).

In qualsiasi momento è anche possibile cambiare, tramite i tasti funzione, il colore del primo piano (F1-F2). sfondo (F3-F4). bordo (F5-F6) sprite (F7-FS), La gestione del disco è la seguente: «ciiccato» sull'icona che rappresenta il SAVE oppure il LOAD, sarà richiesto il nome del file; premendo RETURN senza immettere il nome il comando verrà annullato.

Durante l'immissione del nome del file da tastiera, premendo il tasto ESC verrà visualizzata la directory del disco presente nel drive e, premendo di nuovo un tasto, si tornerà a digitare il nome

 $start = $1300$  (dec 4864)

# **Una** *piccola utility ...*

Questo piccolo programma in Basic e L.M. è utile per trasformare file SEQ, del tipo di quelli usati dal programma «3D GRAP-HIC DRAWING BOARD», in file PRG comodamente caricabili con un semplice BLOAD.

Il prg in Basic richiede il nome del file SEQ che si vuole caricare e lancia la routine in L.M.

Quest'ultima prowede invece a caricare velocemente il file nella pagina grafica (ad iniziare da \$2000 per 8000 byte consecutivi). Eseguita l'operazione basterà un semplice BSAVE "nome che vuoi", P8192 TO P16192 e la trasformazione è fatta.

Il programma non è altro che un caricatore e quindi potrà essere utilizzato come tale in ogni situazione.

N.B. I disegni salvati con «3D GRAPHIC DRAWING BOARD» in forma di file SEQ sono riconoscibili per il prefisso "<" oltre che per l'estensione di 32 blocchi.

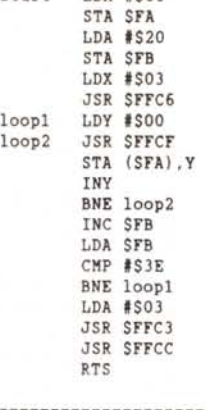

 $start$  LDA  $\#$ SOO

10 INPUT"NOME:";NMS

20 FOR N=1 TO 16-LEN(NMS):NMS=NMS+CHRS(32): NEXT 30 DOPEN#3, (NM\$)

40 SYS 4864

50 END

del file fino al RETURN che attiverà il comando.

## *Note di funzionamento*

Il movimento del puntatore è gestito dal mouse tramite il driver apposito in I.m. inserito nell'interrupt e quindi, dato che via Basic occorre una certa frazione di tempo per il tracciamento della forma del pennello corrente sullo schermo, bisognerà muovere il mouse ad una velocità moderata per ottenere un tratto continuo e non semplici «orme» (velocità che dipenderà in modo indiretto dalla grandezza del pennello selezionato). Con la versione compilata del programma si ottiene un apprezzabile aumento di velocità per cui anche il tracciamento del pennello awerrà molto più rapidamente riuscendo a seguire meglio il movimento reale del mouse. Se può interessare, per la compilazione del programma, ho usato il noto «BASIC 128» con l'accorgimento di aver abbassato lo START (bank O) al valore di 5200, mentre il TOP (bankO) a 3680; solo così il compilato funziona perfettamente per owi motivi di occupazione di memoria.

Il disco messo a disposizione dalla redazione contiene i seguenti file PRG:

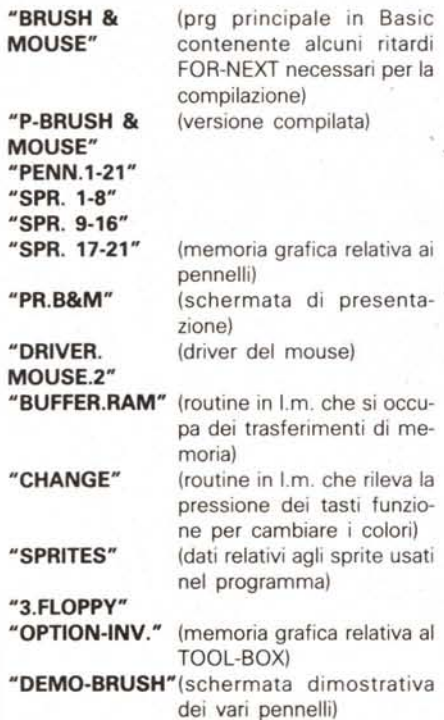

#### *Nota:*

A volte utilizzando il drive 1571 sono stati riscontrati dei problemi di caricamento di BRUSH & MOUSE. Tutto fila liscio invece con il 1570 e 1541. Boh.

## *Supertesoro 128*

#### *di Marco Leoni - Roma*

Questo programma consente di controllare le cartelle del gioco «Supertesoro» pubblicato da «Il Messaggero» e controllare da «Il Messaggero» la vincita.

Il gioco da «Il Messaggero» consente di vincere in due modi:

1) riuscendo in un giorno a segnare 5 simboli uguali;

2) riuscendo entro la fine della settimana a raggiungere quota 90 con le M.

Dopo aver lanciato il programma, passata la fase di presentazione, viene visualizzato il menu principale che ha 3 opzioni:

1) CREAZIONE

2) AGGIUNTA

3) INSERIMENTO

La prima opzione consente di creare il file F.SUPERTESORO contenente le cartelle del gioco.

La seconda opzione invece consente di effettuare delle aggiunte al file nel caso in cui si sia entrati in possesso di altre schede.

Da notare come questa seconda opzione utilizzi gli stessi sottoprogrammi' della precedente. Il file delle schede viene però aperto in APPEND tramite l'utilizzo di un flag SW.

La terza opzione rappresenta la parte più importante del programma, in quanto consente di controllare le schede; appare quindi la videata che è divisa in due parti: nella metà sinistra appaiono i dati (giorni della settimana, simboli del gioco). mentre nella destra vi è una numerazione progressiva da 1 a 50. Accanto a questi 50 numeri verranno visualizzati, codificati, i simboli pubblicati dal quotidiano.

Il programma richiede il giorno (da lunedì a domenica) e, nel caso in cui questo risulta essere lunedì. viene richiesta la quantità di M gratuita.

Dopo aver immesso i dati del giorno, il programma automaticamente procede a lettura da disco di un file contenente le M accumulate durante la settimana, escluso il caso in cui il giorno sia lunedì.

Il file appena accennato è F.MES-SAGGERO e viene creato in questa opzione. Viene utilizzato per memorizzare le M cumulate durante i giorni precedenti.

Il file ha durata settimanale poiché al lunedì viene creato di nuovo in quanto il gioco ricomincia con la nuova settimana.

Il programma procede quindi alla lettura e visualizzazione delle schede e dei relativi risultati lasciando sempre visualizzati i 50 numeri del giorno con i relativi simboli.

Supertesoro 128 può funzionare soltanto su un COMMODORE 128, corredato di DISK DRIVE e monitor in modalità 80 colonne.

Buona' fortuna.

#### Sottoprogrammi

Riga 10-220 PRESENTAZIONE Riga 230-530 MENU PRINCIPALE Riga 540-1550 INPUT

> .sottoprogramma utilizzato dalle prime due opzioni e che consente di creare e effettuare delle aggiunte al file F.SUPERTESORO.

Ouesto sottoprogramma utilizza altre subroutine per effettuare le correzioni, i trasferimenti, le scritture delle schede.

Riga 1560-3370 NUMERI

**GIORNALIERI** 

sottoprogramma che consente di inseriré i valori giornalieri e ottenere i risultati del gioco.

Anche questo utilizza delle subroutine per l'elaborazione e la lettura o scrittura di dati da disco.

### *Tracciati Record File*

## **File F.SUPERTESORO**

#### Campi n. 18.

CDEFGHMNOPORSTUVZX (tutti sono campi stringa) i 18 campi contengono i 18 numeri delle schede del gioco.

#### **File F.MESSAGGERO**

Campi n. 2.

- C D (entrambi sono campi stringa).
- $C =$  numero cartella.
- $D =$  Totale M ottenute.

10 DIMTB(50,18) (DIMT2(50) (DIMV(50) 20 COLORO.1:COLOR4.1<br>
30 DO UNTIL J=7:READAS:A\$=" "+A\$:PRINT"(CLR)(WHT)(D<br>
OWN)(DOWN)(DOWN)(DOWN)(DOWN)(DOWN)(DOWN)(DOWN)(DOWN)(DOWN)";  $J = J + 1$ <br>40 C 140 DATA PRESENT  $150$  DATA  $\degree$ SUPERTESORO 150 DATA " WRITTEN IN 1988<br>170 DATA " BY LEONI MARCO<br>170 DATA " BY LEONI MARCO<br>180 DATA" TEL 06/4818424<br>190 SLEEP.5:RETURN 200 SLEEP2: RETURN<br>210 RETURN 220 SCNCLR 220 SCROLE<br>
230 PRINT" (RVS) (YEL)<br>
240 PRINT" (RVS) (YEL)<br>
250 PRINT" (RVS) (WHT) CONTABILITA 260 PRINT (RVS) (BLU)<br>270 PRINT (RVS) (GRN) (BLU)<br>280 PRINT (RVS) (GRN) (BLU)<br>290 PRINT (RVS) (GRN) (BLU) (DOWN) (RVS) (GRN)<br>(RVS) (BLU)  $[1]$ CREAZIONE (OFF) (RVS) (GRN 310 PRINT" (RVS) (BLU) (OFF) (RVS) (GRN) (PU  $P1$ 320 PRINT (RVS) (GRN) (PUR)  $[2]$ 330 PRINT" (RVS) (GRN) (PUR) 340 PRINT" (RVS) (GRN)  $(OFF)$ (RVS) (GRN) (PU RI AGGIUNTA "<br>350 PRINT" (RVS) (GRN) (ORNG)  $(OFF)$ (RVS) (GR N) (PUR)<br>360 PRINT" (RVS) (GRN) (ORNG)  $|3|$ USEF1  $lRVS1lP$ 370 PRINT" (RVS) (GRN) (ORNG)  $(OFF)$ 380 PRINT" (RVS) (GRN) (ORNG) INSERIRE  $(OFF)$  $(RVS) (GRN)$ 390 PRINT" (RVS) (ORNG)  $(OFF)$ 400 PRINT  $(RVS)$  (GRN) 410 PRINT (RVS) (GRN)<br>(OFF) (RVS) [4] FINE 430 PRINT" (DOWN) (RVS) (LRED) . 440 PRINT"\*(RED) (RVS) BY LEONI MARCO - (C) 1988 SFTWLM. 450 GETKEYAS 460 IFA\$-"THEN450<br>470 IFA\$>"4"THEN450 470 IFA\$>"4"THEN650<br>490 IFA\$="2"THEN6070540<br>490 IFA\$="2"THEN6070540<br>510 IFA\$="4"THEN6070530<br>520 GOTO220<br>540 REM \*\*\* INPUT \*\*\*<br>550 IOCURENT FOR THEN60<br>540 REM \*\*\* INPUT \*\*\*<br>550 IOCURENT SW=1 560 DO UNTIL SW-1<br>570 COLORO, 12:COLOR4, 13:COLOR5, 8:L-0:SW-0<br>580 SPRITE2, 1, 8:MOVSPR2, 315, 50 590 PRINT"(CLR) (RED) INSERIMENTO VALORI:"<br>600 PRINT" 610 PRINT" (HOME) (DOWN) (DOWN) (DOWN) (DOWN) (DOWN) (DOWN) (DOWN) (D OWN) (DOWN) (DOWN) (DOWN) (DOWN) (DOWN) (DOWN) (DOWN) 620 PRINT 630 PRINT"|<br>640 PRINT"| NUMERO:  $t$  as 650 PRINT 3.75 660 PRINT 670 PRINT  $I - I + 1$ 680 690 GOSUB900: IFSW=1THENLOOP: GOSUB1220: GOTO220 900 GHAR1.3.3,1P\$<br>700 GHAR1.3.3,1P\$<br>710 GOSUB900:CHAR1.6.3.1P\$<br>720 GOSUB900:CHAR1.12.3.1P\$<br>730 GOSUB900:CHAR1.12.3.1P\$<br>740 GOSUB900:CHAR1.13.3.1P\$<br>740 GOSUB900:CHAR1.15.3.1P\$ 750 GOSUB900: CHAR1, 18, 3, IPS 760 608UB900: CHAR1, 21, 3, IP\$<br>770 608UB900: CHAR1, 24, 3, IP\$<br>780 608UB900: CHAR1, 27, 3, IP\$<br>790 608UB900: CHAR1, 3, 5, IP\$ 800 GOSUB900: CHAR1.6.5.1P\$

810 GOSUB900: CHAR1.9.5.1P 820 GOSUB900: CHAR1.12.5.1P\$<br>830 GOSUB900: CHAR1.15.5.1P\$ 840 GOSUB900: CHAR1, 18, 5, IP\$<br>850 GOSUB900: CHAR1, 21, 5, IP\$ 860 GOSUB900: CHAR1, 24, 5, IP\$<br>870 GOSUB900: CHAR1, 27, 5, IP\$ 880 GOSUB 3320 890 LOOP<br>900 REM \*\*\* ROUTINE INPUT \*\*\* 910 X-11:Y-17:LU-2:GOSUB1070:B-VAL(IP\$)<br>920 IFIP\$-""THENSW-1:RETURN 930 ERS-"VA BENE (S/N)?": GOSUB990<br>940 GETKEYAS 950 JFA\$="N"THENGOSUB1030:GOT0910<br>960 L=L+1:TB(I,L)=B 970 GOSUB1030: RETURN 980 990 REM \*\*\* CANCELLA \*\*\*<br>1000 CHAR1.10.20.ER\$:RETURN 1010 ERS-": GOSUB990 - RETURN 1020 1030 REM \*\*\* CORREGGI \*\*\*<br>1040 GOSUB1010 1050 PRINT" (HOME) (DOWN) (DOWN) (DOWN) (DOWN) (DOWN) (DOWN) (DOWN) (DOWN) (DOWN) (DOWN) (DOWN) (DOWN) (DOWN) (DOWN) (DOWN) (DOWN) (DOWN) (DOWN) (DOWN) (DOWN) (DOWN) (DOWN) (DOWN) (DOWN) (DOWN) (DOWN) (DOWN) (DOWN) (DOWN) 1060 1070 REM \*\*\* VALORE INPUT \*\*\* 1080 XS-"(HOME) (RGHT) (RGHT) (RGHT) (RGHT) (RGHT) (RGHT) (RGHT) (RGHT) (RGHT) (RGHT) (RGHT) (RGHT) (RGHT) (RGHT) (RGHT) (RGHT) HT) (RGHT) (RGHT) (RGHT) (RGHT) (RGHT) (RGHT) (RGHT) (RGHT) (RGHT) (RGHT) (RGHT) (RGHT) (RGHT) (RGHT) (RGHT) (RGHT) (RGHT) (RGHT) (RGHT) (RGHT) (RGHT) (RGHT) (RGHT) (RGHT) (RGHT) (RGHT) (RGHT) (RGHT) (RGHT) (RGHT) (RGHT) wn) (Down) (Down) (Down) (Down) (Down) (Down) (Down) (Down) (Down) (Down) (Down) (Down) (Down) (Down) (Down) (Down) (Down) (Down) (Down) (Down) (Down) WN) (DOWN) 1090 PRINTLEFT\$(X\$,X+1)LEFT\$(Y\$,Y); 1100 : LK=0: IP\$=""<br>1110 PRINT" (WHT)\_{LEFT}"; 1120 GETKEYA\$<br>1130 IFASC(A\$) = 13THENPRINT" ":RETURN<br>1140 IFASC(A\$) = 20ANDLK<br/><br/> > ":RETURN 1P\$=LEFT\$(IP\$,LK):PRINT ","; :GOTO1110 1150 IFASC(A\$)=20ANDLK=0THEN1110 1160 AS-ASC(A\$)<br>1170 IFAS-17ORAS-1450RAS-157ORAS-290RAS-147THEN1110 1180 IFLK-LUTHENGOTO1110 1190 PRINTAS; : LK=LK+1:1P\$=IP\$+A\$:1FLU=1THENPOKE842, 13:POKE20 8,1 1200 GOTO1110 1210 1210 :<br>1220 REM \*\*\* SCRITTURA SCHEDE \*\*\*<br>1230 CR\$-CHR\$(13):PRINTCHR\$(147)<br>1240 IFW-OTHENDOPEN#2,"@F.SUPERTESORO".DO.U8.W:ELSEAPPEND#2. "F. SUPERTESORO", DO, U8 - 1250 I=0<br>1260 GOSUB3270<br>1270 DO UNTIL I=50<br>1280 I=I+1:L=0<br>1290 GOSUB1330 1300 LOOP<br>1310 DCLOSE#2:RETURN 1320 1330 REM \*\*\* TRASFERIMENTI \*\*\* 1340 L=L+1:IFTB(I.L)=0THENI=50:RETURN<br>1350 C=TB(I.L):C\$=STR\$(C) 1360 L-L+1:D-TB(I,L):D\$-STR\$(D)<br>1370 L-L+1:E-TB(I,L):E\$-STR\$(E) 1380 L=L+1:F=TB(1,L):F\$=STR\$(F)<br>1390 L=L+1:G=TB(1,L):G\$=STR\$(G) 1400 L=L+1:H=TB(I,L):H\$=STR\$(H)<br>1410 L=L+1:M=TB(I,L):M\$=STR\$(M) 1420 L=L+1:N=TB(I,L):N\$=STR\$(N)<br>1430 L=L+1:O=TB(I,L):O\$=STR\$(O) 1440 L=L+1:P=TB(1,L)<br>1450 L=L+1:Q=TB(1,L)  $P$ \$ = STR\$  $(P)$  $L = L + 1$ : Q=TB(1.L): Q\$=STR\$(Q) 1460 L-L+1:R=TB(I.L):R\$=STR\$(R) 1470  $L = L + 1$ :  $S = TB (1, L)$ :  $S = STR + S(S)$ 1480 L-L+1 : T-TB(1, L) : TS-STR\$(T) 1490 L-L+1: U-TB(I,L): U\$-STR\$(U) 1500 L=L+1:V=TB(I,L):V\$=STR\$(V) 1510 L-L+1:Z-TB(I.L):Z\$-STR\$(Z) 1520 L=L+1:X=TB(I,L):X\$=STR\$(X) 1520 PRINT#2, CS:CRS; DS:CRS; CRS; CRS; FS; CRS; GS; CRS; HS; CRS; MS; CR<br>S:NS; CRS; OS; CRS; PS; CRS; DS; CRS; ES; CRS; FS; CRS; TS; CRS; US; CRS; VS<br>; CRS; ZS; CRS; PS; CRS; DS; CRS; RS; CRS; SS; CRS; TS; CRS; US; CRS; V 1550 1560 REM \*\*\* NUMERI GIORNALIERI \*\*\* SCNCLR<br>COLORO, 12: COLOR4, 13: COLOR5, 8 1570 1580 1590 PRINT" (GRN) INSERIMENTO VALORI:<br>26 | (RVS) 1 (OFF) "  $\overline{1}$ 1600 PRINT  $\bar{z}$ 1 (RVS) 2 (OFF) \* 27 1610 PRINT" 3  $\overline{28}$  $($  (RVS)  $3($ OFF) $)$ 1620 PRINT" 4  $1$  (RVS)  $4$  (OFF) " 29 1630 PRINT"  $\overline{5}$  $(RVS) 5 (OFF)$ 

MCmicrocomputer n. 84 - aprile 1989

242

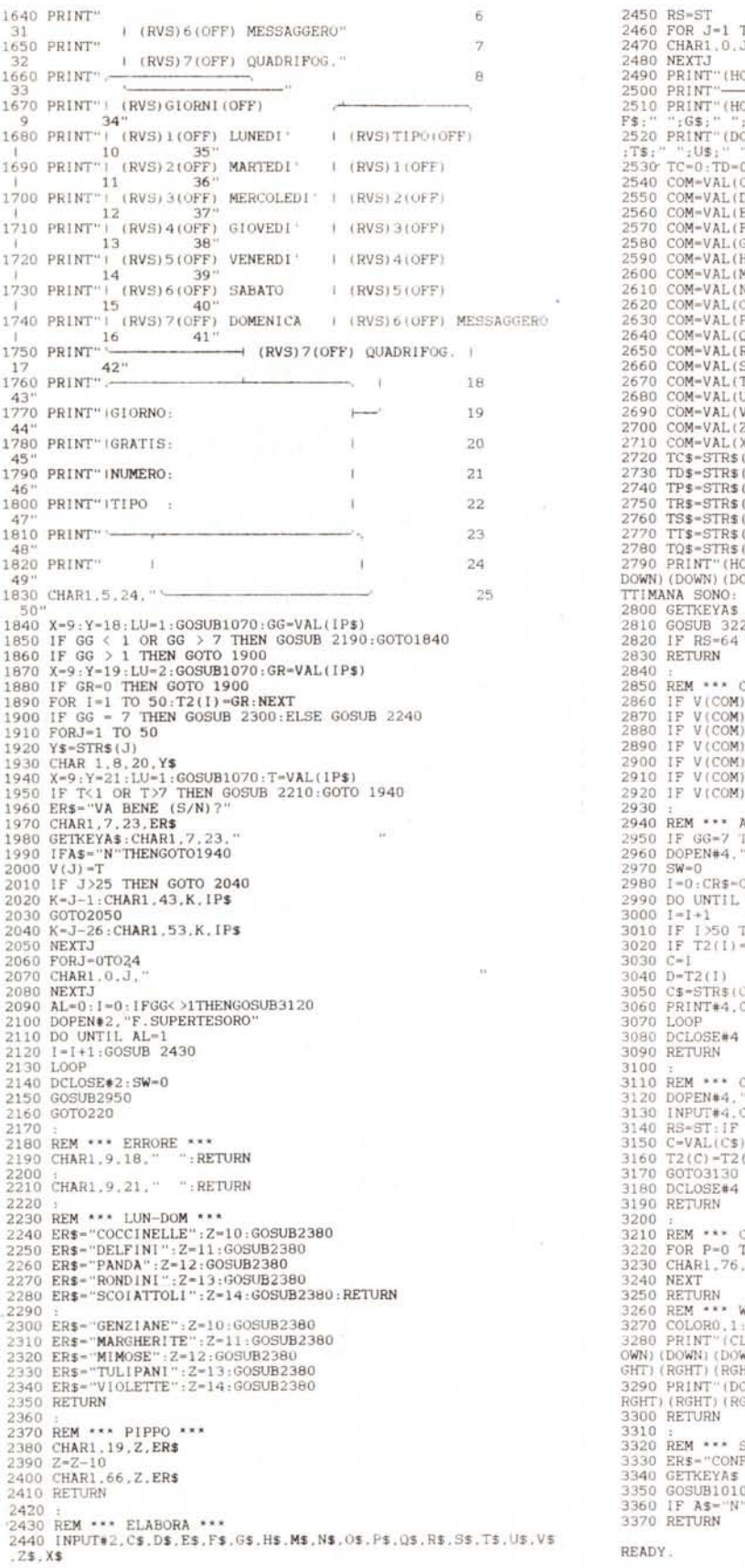

TO 24<br>J.  $\ddot{\phantom{a}}$ ME) CARTELLA :"; 1 )\$):GOSUB2850<br>:\$):GOSUB2850 "\$):GOSUR2850 \$): GOSUB2850 (\$):GOSUB2850 (\$): GOSUB2850  $(s)$  + GOSUB2850 :GOSUB2850  $35)$ 9\$):GOSUB2850 (\$): GOSUB2850 R\$):GOSUB2850 3\$):GOSUB2850  $(s)$   $\cdot$  GOSUR2850 J\$):GOSUB2850 (\$):GOSUB2850 (\$): GOSUB2850 Z\$):GOSUB2850<br>X\$):GOSUB2850<br>(TC):CHAR1,76,0,TC\$<br>(TP):CHAR1,76,2,TP\$<br>(TP):CHAR1,76,2,TP\$<br>(TR):CHAR1,76,2,TP\$<br>(TR):CHAR1,76,5,TT\$<br>(TT):CHAR1,76,5,TT\$<br>(TQ):CHAR1,76,5,TT\$<br>(TQ):CHAR1,76,5,TT\$<br>(TQ):CHAR1,76,5,TT\$<br>(TQ):CHAR1,76,  $20^{1}$ THEN AL=1: RETURN ONTEGGIO \*\*\* =1 THEN TC=TC+1:RETURN<br>=2 THEN TD=TD+1:RETURN<br>=3 THEN TP=TP+1:RETURN | = 3 | HEN | IR=IR+1 : REIURN<br>| = 5 | THEN | TR=IR+1 : REIURN<br>| =5 | THEN | TR=IR+1 : REIURN<br>| =6 | THEN | TR=IR+1 : TR=IURN<br>| =7 | THEN | TR=TR+1 : REIURN GGIORNA \*\*\* .<br>THEN GOTO 3090<br>"@F.MESSAGGERO",DO.U8,W  $HRS(13)$  $SW = 1$ Nota Norte de l'antico del l'antico del l'antico del la controllo del l'antico del l'anticonte del l'anticonte del l'anticonte del l'anticonte del l'anticonte de l'anticonte de l'anticonte de l'anticonte de l'anticonte de l'ant THEN SW=1:GOTO3070<br>=0 THEN SW=1:GOTO3070  $\left( \right) :D\mathbb{S}\cong \mathrm{STRS}\left( \mathbb{D}\right) .$  $S:CRS:DS$ NARICA M \*\*\*<br>'F.MESSAGGERO" (CLR) = CJ (YEL)<br>(HOME) = ⇔ (RVS)<br>(DOWN) = ≉! (OFF)  $\begin{array}{rcl} (YEL) & \rightarrow & \overline{a} \\ (RVS) & \rightarrow & \mathbf{a} \\ (OFF) & \rightarrow & \blacksquare \\ (ORNG) & \rightarrow & \overline{a} \end{array}$ (CLR)  $s$ . D $s$ RS=64 THEN GOTO3180  $(100\text{W}) = 10\text{F}$ ;  $= 10\text{R}$ ;  $= 2$ <br>  $(100\text{H}) = 10\text{R}$ ;  $= 100\text{R}$ ;  $= 10\text{R}$ ;  $= 10\text{F}$ ;  $= 10\text{F}$ ;  $= 10\text{F}$ ;  $= 10\text{F}$ ;  $= 10\text{F}$ ;  $= 10\text{F}$ ;  $= 10\text{F}$ ;  $= 10\text{F}$ ;  $= 10\text{F}$ ;  $= 10\text{F}$ ;  $: D=VAL$ (D\$)  $C$  )  $+D$ ANC VALORI \*\*\*  $^{10}_{P}$ ,  $^{6}_{.}$  $\overline{\phantom{a}}$  $-18$ (BLU) VAIT \*\*\*<br>:COLOR5.1:COLOR1.2 COLORS (LOUGH) (DOWN) (DOWN) (DOWN) (DOWN) (DOWN) (DOWN) (DOWN) (DOWN) (DOWN) (DOWN) (DOWN) (DOWN) (DOWN) (DOWN) (DOWN) (DOWN) (DOWN) (DOWN) (DOWN) (DOWN) (DOWN) (DOWN) (DOWN) (DOWN) (DOWN) (DOWN) (DOWN) (RGHT) (RGHT) (RGH SBAGLIO \*\*\*<br>FERMI (S/N)":GOSUB990 THEN  $I-I-1$ 

MAC

243